## **How to Create a Student Group Manually**

Student groups are useful for informally grouping students from the same school (e.g., tutoring groups, mentoring groups, clubs, F list, students to watch, etc.).

Using [a student group to add participation](https://xcalibur.freshdesk.com/support/solutions/articles/4000151991-how-to-add-participation-manually-using-a-student-group) saves time because participation can be added to the entire Student Group or a subsection of group members.

[Filtering reports using Student Groups](https://xcalibur.freshdesk.com/support/solutions/articles/4000159203-which-reports-can-be-filtered-by-student-group-) allows users to monitor data more closely for targeted groups.

## **Create a Student Group**

1. From the SCRIBE main menu, click **Schools** > **View All Schools**.

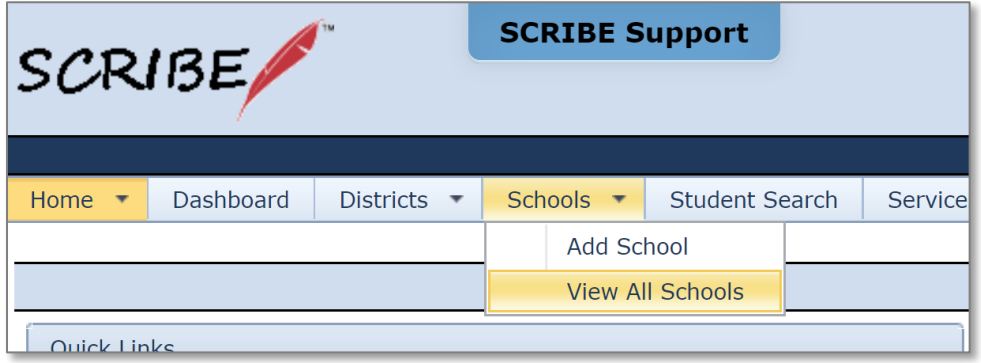

2. Click **View** next to the school where you want to create the group.

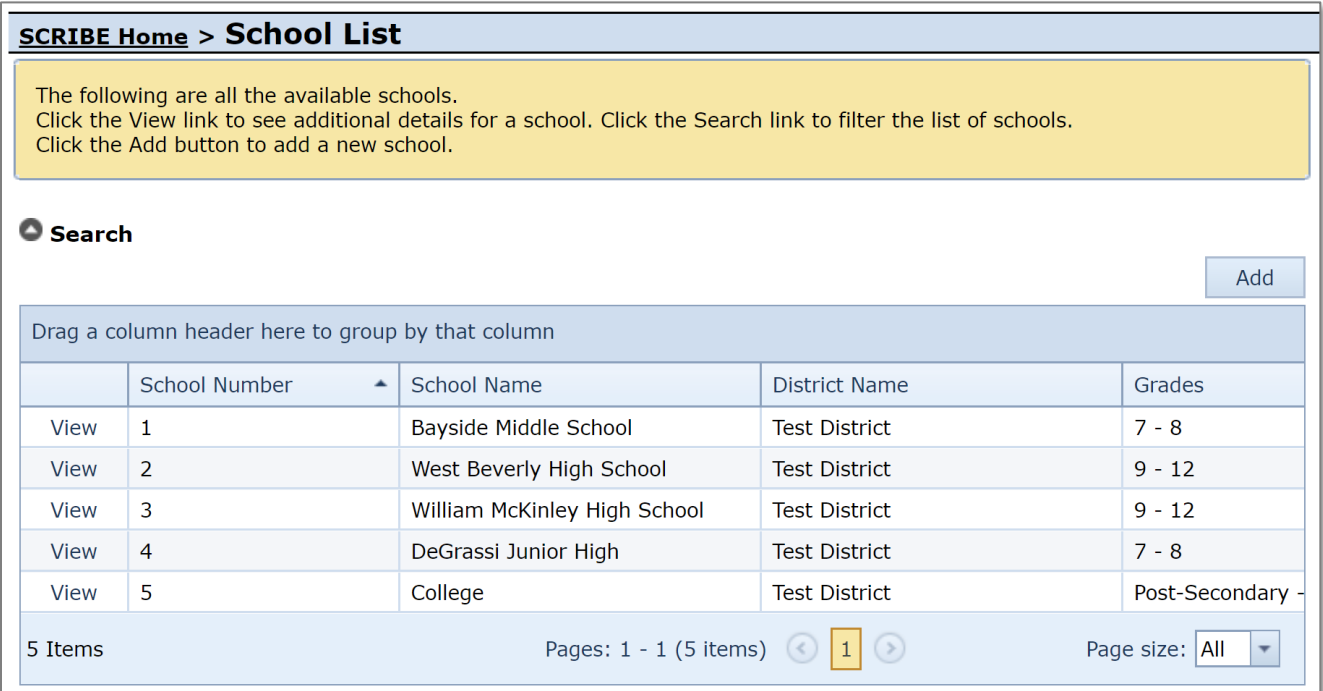

3. Click on the **Student Groups** tab.

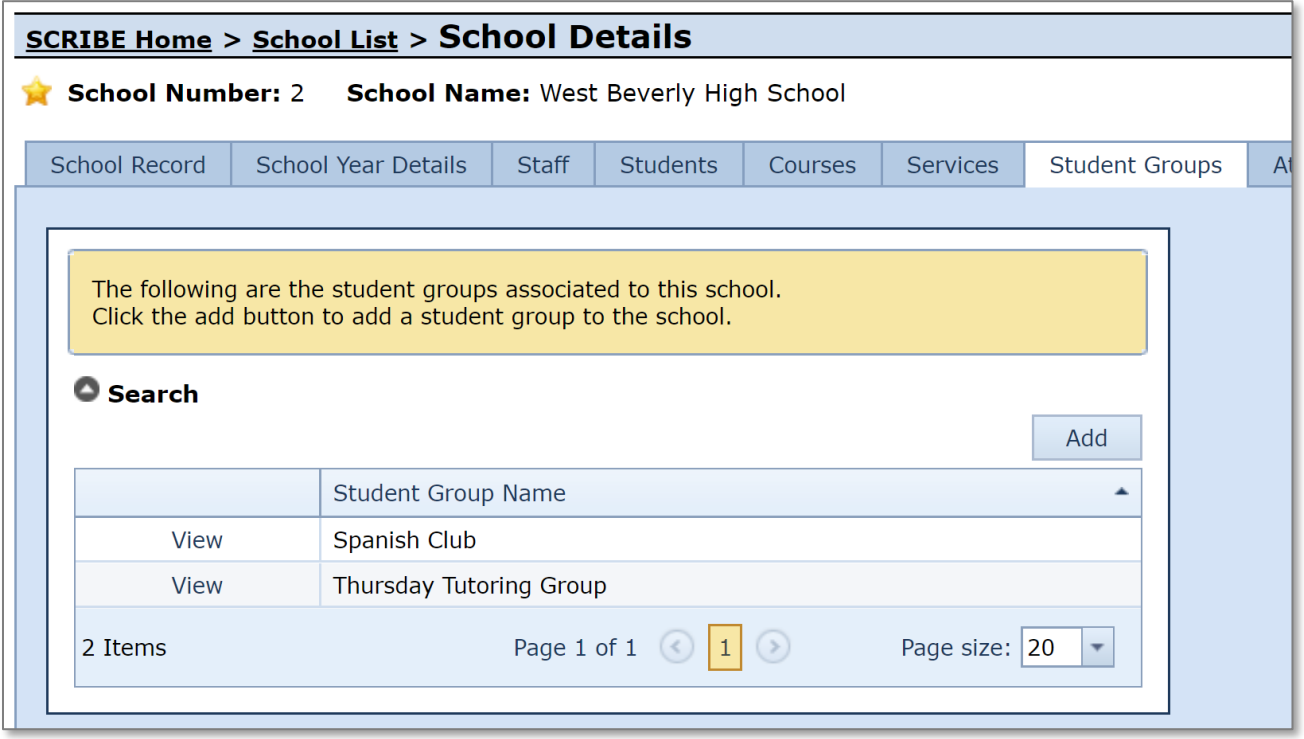

- 4. Click **Add** to add a new Student Group.
- 5. Enter the **Group Name** of the new group. Click **Save**.

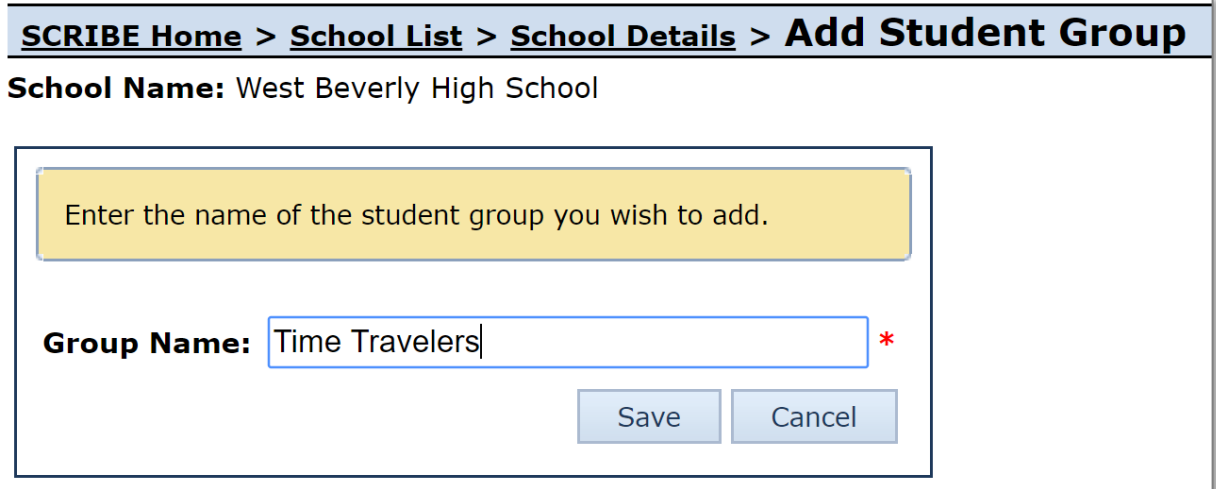

6. The newly created group will appear in the Student Group list.

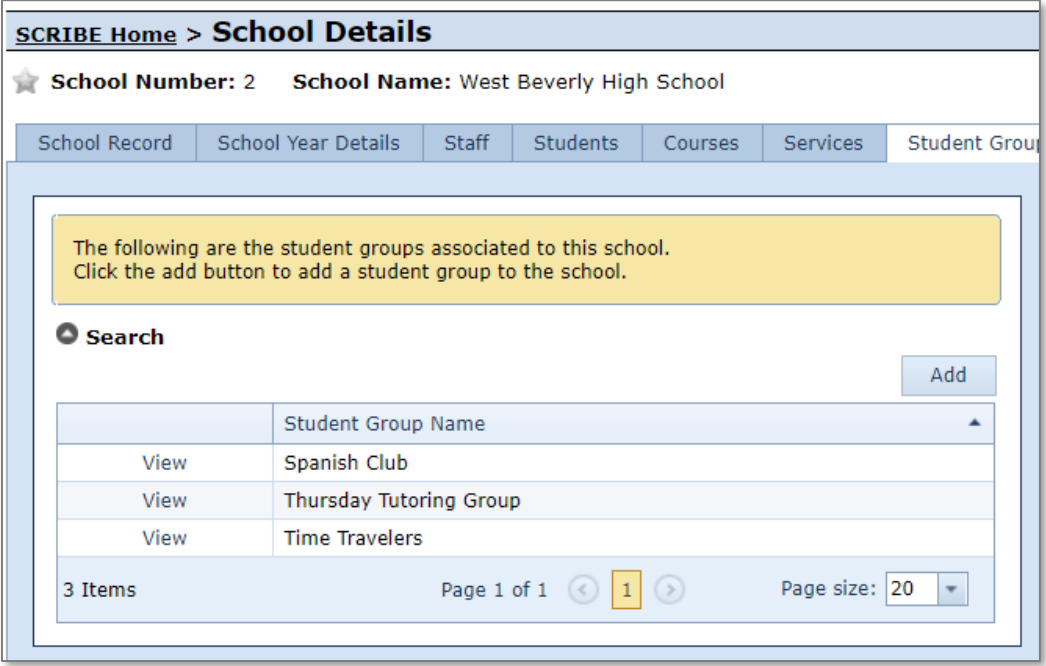

## **Additional Resources**

[How to Add or Delete Students from](https://xcalibur.freshdesk.com/support/solutions/articles/4000159205-how-to-add-or-delete-students-from-a-student-group-manually) a Student Group Manually [How to Add Students to a Student Group via Import](https://xcalibur.freshdesk.com/support/solutions/articles/4000158561-how-to-add-students-to-a-student-group-via-import) [How to Add Participation Manually using a Student Group](https://xcalibur.freshdesk.com/support/solutions/articles/4000151991-how-to-add-participation-manually-using-a-student-group) [How to Run a Student Group Export](https://xcalibur.freshdesk.com/support/solutions/articles/4000159204-how-to-run-a-student-group-export) [Which Reports Can Be Filtered](https://xcalibur.freshdesk.com/support/solutions/articles/4000159203-which-reports-can-be-filtered-by-student-group-) by Student Group?

Log into the **SCRIBE Help Desk using your SCRIBE log in.**